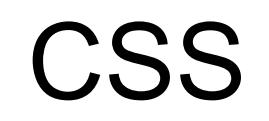

# Язык описания представлений

# По материалам курса University of **Washington**

http://www.cs.washington.edu/education/courses/cse190m/07sp/index.shtml

# Что такое CSS?

- это язык описания внешнего представления для содержимого, описанного в HTML-страницах;
- определяет внешний вид текста шрифты, размеры, цвет;
- определяет расположение элементов друг относительно друга;
- описание внешнего представления может быть физически отделено от описания содержания.

В прежнем стандарте HTML допускалось использование описания внешнего представления с помощью атрибутов и отдельных элементов.

<p><font face="Arial">Добро пожаловать в университет ИТМО. Вы получите <b>самое полное, <i>лучшее, <u>ЛУЧШЕЕ</u></i></b> образование в России с <font size="+1" color="red">МИНИМАЛЬНЫМ </font>начальным багажом знаний!</font></p>

Добро пожаловать в университет ИТМО. Вы получите **самое полное,**  *лучшее, ЛУЧШЕЕ* образование в России с МИНИМАЛЬНЫМ начальным багажом знаний!

Однако, подобный способ описания представления НЕ ПОДДЕРЖИВАЕТСЯ в «строгом» XHTML!

#### Базовая структура элементов стиля

Элементы стиля описываются в виде

атрибут: значение;

и погружаются либо в атрибут style непосредственно в элементе HTML, либо собираются в заголовке документа (или на отдельной CSS-странице).

<h2 style="color: blue; text-align: center;">Курс лекций.</h2>

```
<head>
   <style type="text/css"> 
     h2 { color: blue; text-align: center; }
</bflyred-class { color: red; text-align: center; }
</head>
```

```
<body>
   <h2>Курс лекций.</h2>
</br>>>>>>>>> <<br/>Ped-class">Практические занятия.</h2>
```
#### Пример:

В ИТМО вы получите **самое полное,** *лучшее, качественное* образование в России

с минимальным начальным багажом знаний!

```
< p > <font face="Arial">В ИТМО вы получите 
     <b>самое полное, 
       <i>лучшее, 
          <u>качественное</u>
      \langle/i>
    </b>образование в России с
     <font size="+1" 
color="red">минимальным</font>
     начальным багажом знаний!
   </font>
\langle/p>
<p style="font-family: Arial;">В ИТМО вы получите 
   <span style="font-width: bold;">самое полное,
     <span style="font-style: italic;">лучшее,
       <span style="text-decoration: 
underline;">качественное</span>
     </span>
   </span>образование в России с 
   <span style="font-size: larger; color: red;">минимальным</span>
   начальным багажом знаний!
\langle/p>
```
### Привязывание страницы стилей к документу

```
p { color: white; background-color: black; } mystyles.css
h1 { font-size: large; font-weight: bold; }
h2 { font-weight: 500; color: blue; }
```

```
\verb|<html>>| <head>
    <link rel="stylesheet" type="text/css" href="mystyles,css"/>
  </head>
  <body>
    содержание страницы HTML-документа
  </body>
</html>
```
Ссылка может быть как на «локальную» страницу стилей, созданную специально для этого документа, так и на «глобальную», хранящуюся в сети Интернет.

```
<head> example1.html
  <link rel="stylesheet" type="text/css" 
       href="http://www.google.com/uds/css/gsearch.css" />
</head>
```
## Некоторые атрибуты и варианты значений

```
Атрибуты шрифта (font) и текста (text).
```

```
font-family: "lucida console", "courier new", sans-serif;
font-size: small;
font-size: larger; 
font-size: 10px; 
font-size: 80%;
font-weight: bold;
font-weight: 400;
font-style: italic;
font: sans-serif bold x-large;
text-align: center;
text-align: right; 
text-transform: uppercase; 
text-indent: 2cm; 
text-decoration: underline;
```
text-decoration: blink;

# Атрибуты цвета

```
color: red;
color: rgb(25, 30, 120);
color: #c0c0c0;
```

```
background-color: yellow;
```
Допустимые словесные названия цветов:

aqua – голубой,  $black -$ черный, blue – синий, fuchsia – розовый,  $gray - c$ ерый, green – зеленый,  $line -$  светло-зеленый, maroon - коричневый,

navy – темно-синий, olive – оливковый (желто-зеленый), purple – фиолетовый, red – красный,  $silver - cepe6p$ яный (светло-серый), teal – «морской волны»,  $which$  white – белый,  $y$ ellow – желтый.

Вот как выглядят эти цвета: colors.html

### Глобальное определение стиля в документе

```

   <head>
     <style type="text/css">
       body { color: blue; font-family: sans-serif;
             width: 400px; text-align: justify; }
       strong { color: red; font-weight: 600; }
       em { background-color: silver; }
     </style>
   </head>
   <body>
     <p>Италия издавна была одной из самых романтичных и посещаемых 
        стран мира. С годами она <strong>ничуть не утратила</strong>
        своей притягательной силы, так как в этой солнечной стране
        царит атмосфера, располагающая к <em>веселью</em>,
        <em>общению</em> и <em>отдыху</em> на любой вкус. Не только
        красивые и разнообразные ландшафты, семейные пляжи, но и
        многочисленные памятники истории и культуры очаровывают
        путешественников, прибывающих в Италию со всех концов земли.
    \langle/p>
   </body>
\langle/html>
```
### Взаимодействие стилей

```
body { font-family: sans-serif; background-color: yellow; }
p { color: red; background-color: aqua; }
a { text-decoration: overline underline; }
h2 { font-weight: bold; text-align: center; }
```
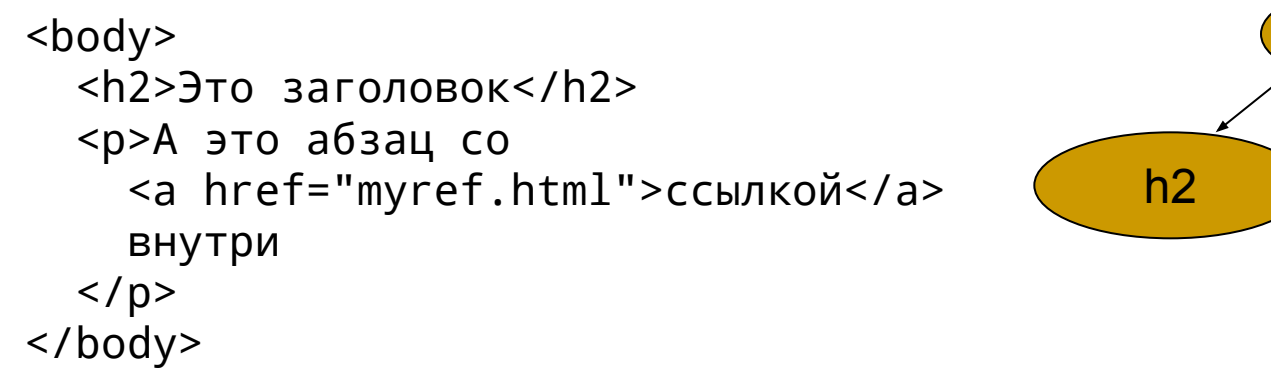

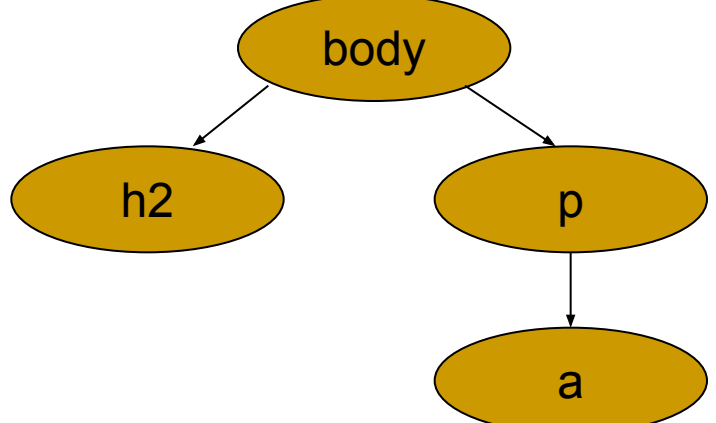

#### **Это заголовок**

А это абзац со ссылкой внутри

#### Использование классов

```
p { font-family: sans-serif; }
p.special { background-color: yellow; font-weight: bold; }
.standout { color: red; font-family: cursive; }
<body>
   <h2 class="standout">Это заголовок класса standout</h2>
   <p>Это просто абзац</p>
   <p class="special">Это абзац класса special</p> 
   <p class="standout special">Это абзац классов special 
      и standout</p>
</body>
```
classes.html

#### **Это заголовок класса standout**

Это просто абзац

**Это абзац класса special**

**Это абзац классов special и standout**

#### Псевдо-классы

- 
- 
- 
- 
- :link { color: #FF0000 } /\* Еще не посещенная гиперссылка \*/
- :visited { color: #00FF00 } /\* Уже посещенная гиперссылка \*/
- :hover { color: #FF00FF } /\* Курсор мыши над ссылкой \*/
- :active  $\{color:red: #0000FF\}$  /\* Выделенная гиперссылка \*/

#### <body>

 <h2>Проверяем, как работают разные псевдо-классы</h2> <p>Ссылка на страницу <a href="classes.html" title="Страница с предыдущего слайда"> classes.html</a>.</p> </body>

pseudo-classes.html

# Использование тегов div и span

```
div.style1 { font-family: sans-serif; }
div.style2 { font-family: Times; color: blue; }
.bold { font-weight: bold; }
<body>
   <div class="style1">
     <h2>Это заголовок класса style1</h2>
     <p>Это абзац класса style1</p>
  \langle/div>
   <div class="style2">
     <h2>Это заголовок класса style2</h2>
     <p>Это абзац <span class="bold">класса</span> style2</p>
  \langle/div>
</body>
```
#### **Это заголовок класса style1**

Это абзац класса style1

#### **Это заголовок класса style2**

Это абзац **класса** style2

div.html

#### Приписывание стилей конкретному элементу

#myElement { font-family: sans-serif; color: blue; }

<body> <h2 id="myElement">Это мой заголовок</h2> </body>

**Это мой заголовок**

# Каскадирование стилей

Чем определяется стиль конкретного элемента?

- 1. Стилем, определенным браузером «по умолчанию»
- 2. Стилем, указанным в отдельной CSS-странице, привязанной к HTML-документу элементом <link> в заголовке: <link rel="stylesheet" type="text/css" href="styles,css"/>
- 3. Стилем, указанным в заголовке HTML-документа с помощью элемента <style>: <style> body { background-color: yellow; } </style>
- 4. Стилем, указанным в самом элементе с помощью атрибута style: <p style="margin: 0.5in;">Отступ в полдюйма от края</p>

Чем «ближе» определение стиля к элементу, тем приоритетнее он будет в случае конфликта параметров стиля.

#### Дополнительные возможности

#### selector1 selector2 { styles }

Стиль применяется к элементам, определенным селектором selector2, только если этот элемент находится внутри элемента, определенного селектором selector1.

```
selector1 > selector2 { styles }
```
Стиль применяется к элементам, определенным селектором selector2, только если этот элемент находится *непосредственно* внутри элемента, определенного селектором selector1.

#### Дополнительные возможности - пример

li strong { text-decoration: underline; }

<p>Почему люди пользуются <strong>поиском Google?</strong> </p><ul><li>Он <strong>oчень</strong> быстрый</li> <li>Он дает нужные результаты</li>

Почему люди пользуются **поиском Google?**

- Он **очень** быстрый
- Он дает нужные результаты

# Размещение фрагментов с помощью CSS

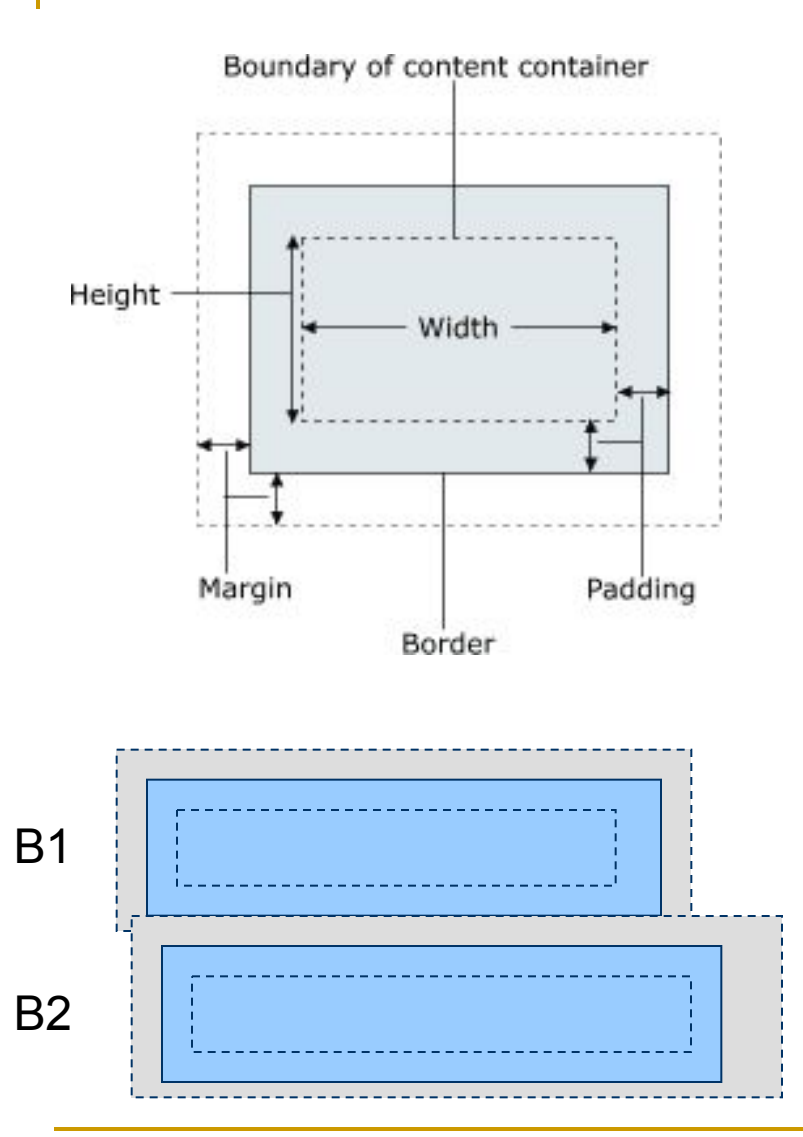

Блочные элементы имеют:

- внутреннее содержание заданной ширины и высоты (width, height);
- прослойку (padding);
- границу (border);
- поля (margin).

По умолчанию блоки располагаются вертикально, при этом поля соседних блоков перекрываются (общее поле двух соседних блоков равно по высоте максимальному из двух полей элементов).

# Пример размещения блоков

```
<style type="text/css">
   p { font-family: sans-serif; 
        font-size: 16pt; 
        border: 2px solid red; }
   p.class1 { width: 400px; 
               background-color: yellow; 
               padding: 0.5cm; 
               margin: 0.5cm; }
   p.class2 { width: 500px; 
               background-color: 
               green; padding: 0.3cm; 
               margin: 1cm; }
</style>
<body>
     <p class="class1">Первый параграф</p>
     <p class="class1">Второй параграф</p>
     <p class="class2">Третий параграф</p>
     <p class="class2">Четвертый параграф</p>
```

```
 <p class="class1">Пятый параграф</p>
```
</body> blocks.html

# Характеристики границы (border)

```
{ border: width style color; }
```

```
width – ширина – 10px; 25%; 0.5in; thin; thick; medium;
style – стиль – none; solid; dotted; dashed; double;
color – цвет – red; rgb(240,240,240); #C02510;
```
Можно задавать отдельные характеристики границы

```
{ border-width: ...; 
   border-style: ...;
   border-color: ...; }
```
Можно задавать характеристики границы по сторонам блока

```
{ border-top: ...; 
   border-bottom: ...;
   border-left: ...; 
   border-right: ...; }
```
или и то и другое вместе

```
{ border-bottom-width: ...; 
   border-left-style: ...;
   border-top-color: ...; }
```
#### Поля и заполнение

{ margin: width; padding: width; }

width – ширина – 10px; 5%; 0.5in;

Можно задавать ширину полей и заполнения отдельно по сторонам

```
{ margin-left: ...; 
   padding-bottom: ...;
   padding-top: ...; }
```
Пример:

<h1 style="margin-top: 0.2cm; padding: 0.1cm;">Заголовок</h1>

### Размещение блоков на странице

```
{ width: 70%; margin-left: auto; margin-right: auto; }
```
Заданный таким образом, как показано выше, стиль позволяет разместить блок по центру страницы (соответственно слева или справа, если задано только одно поле).

Размещение текста (или других строчных элементов) *внутри* блока задается иначе:

```
{ text-align: left; } (или center или right)
<h1 style="width: 50%; 
            margin-left: auto; 
            background-color: yellow;">Заголовок</h1>
<h2 style="width: 70%; 
            margin-left: auto; margin-right: auto;
            background-color: yellow;
            text-align: right;">Еще один заголовок</h2>
```
Замечание: IE6 может не распознавать правильно указания margin: auto;

## Дополнительно о размерах блоков

Вместо указания точной ширины/высоты блока можно задавать *максимальные* или *минимальные* размеры:

```
{ min-width: 100px; max-height: 5cm; }
```
В случае, если содержимое блока превышает минимальный размер – он автоматически увеличивается;

В случае, если содержимое блока превышает максимальный размер – содержимое автоматически обрезается;

# Позиционирование блоков

Блоки можно позиционировать, убирая их из «автоматического» размещения по вертикали и указывая свой вариант размещения. Это можно сделать двумя способами, один из которых – указание блока как «плавающего».

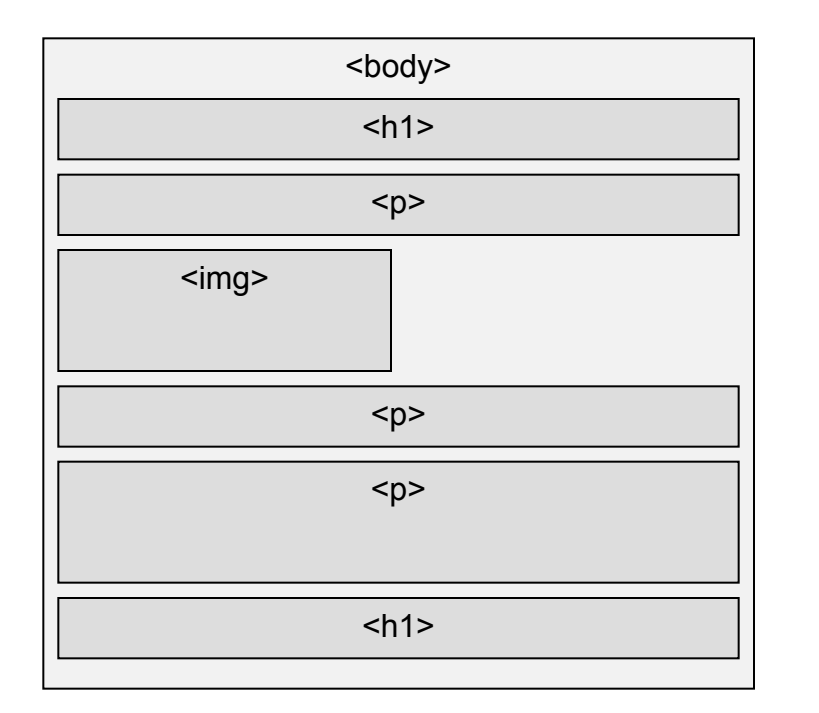

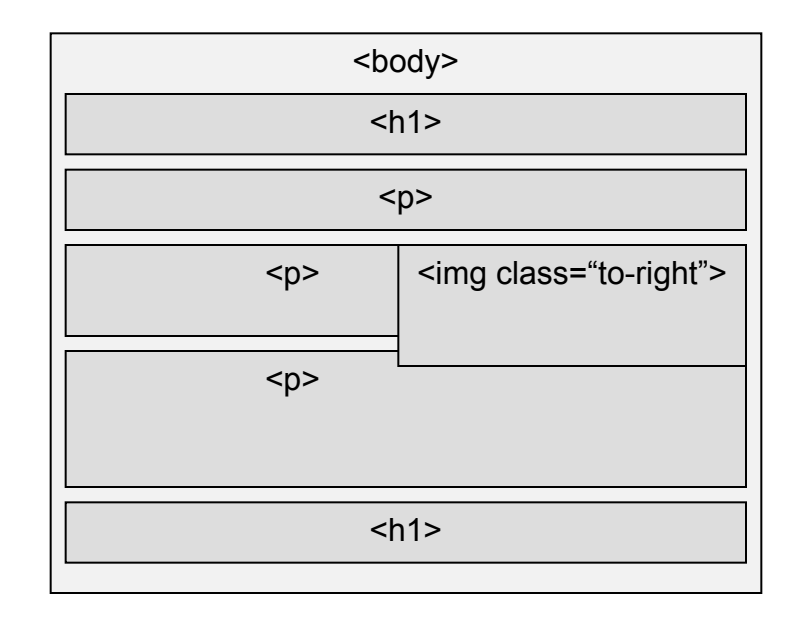

Содержимое блоков «обтекает» плавающий блок таким образом, что не происходит наложения содержимого. Чтобы дополнительно визуально отделить плавающий блок, можно использовать задание в этом блоке полей (margin).

# Позиционирование блоков (продолжение)

Задание «плавающего» блока:

```
img.to-right { float: right; width: 200px; }
img.to-left { float: left; width: 200px; }
```
selenicereus.html

#### <body>

```
 <img class="to-right" src="pterantus.jpg" alt="Selenicereus"/>
   <p>На фотографии справа цветок совсем не ослепительно белый, 
      а кремовый. Но это не естественный его цвет, просто освещение 
      ночью искусственное, вот и дает оно желтый оттенок 
      на фотографии.</p>
   <img class="to-left" src="ideboda.jpg" alt="Тоже селеницереус"/>
   <p>Фото слева: Вид на этот замечательный цветок сбоку, размер – 
      28 см (29 июня 2003 года, 2 часа ночи). Его аромат, как я 
      обнаружил, исходит из желтой зоны между коричневыми 
      чашелистиками и белыми лепестками.</p>
</body>
```
Чтобы указать, что следующий блок не должен содержать «обтекающий» текст, можно явно указать это с помощью атрибута clear с возможными значениями right, left, both, например:

p.wide-paragraph { clear: both; }

# Позиционирование блоков (продолжение)

Второй способ выведения блока из общего алгоритма размещения блоков – явное позиционирование на странице относительно начала страницы или других блоков.

#relative { position: relative; right: 10%; width: 200px; }

Задание позиции relative означает, что блок смещается относительно своего «естественного» положения.

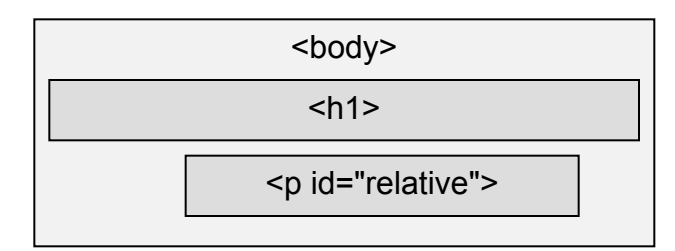

#fixed { position: fixed; top: 300px; left: 5em; width: 15cm; }

Задание позиции fixed означает, что блок располагается на фиксированном месте страницы.

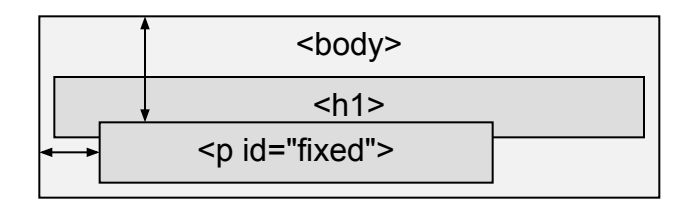

#absolute { position: absolute; top: 200px; width: 200px; }

Задание позиции absolute означает, что положение блока указано относительно охватывающего его блока.

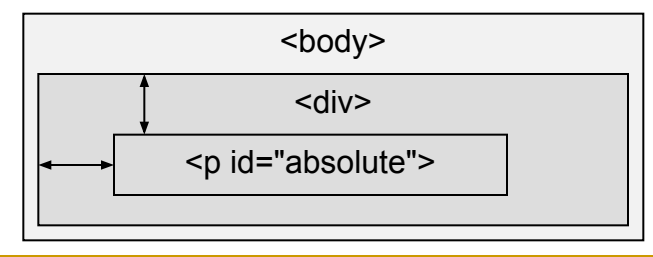

# Позиционирование блоков (продолжение)

Пример.

```
\langle \text{div} \rangle <p>Это самый обычный параграф. Таких параграфов ...</p>
\langle/div>
<div>
   <p style="position: relative; left: 10%; width: 80%">
     Это тоже самый обычный параграф, но ...</p>
\langlediv\rangle<div style="position: fixed; left: 100px; width: 80%;">
   <p style="position: absolute; left: 5em; top: 200px; width: 50%;">
     В этом параграфе указана абсолютная позиция ...</p>
\langlediv>
<div style="position: fixed; left: 100px; width: 80%;">
   <p style="position: fixed; left: 100px; top: 300px; width: 50%;">
     Наконец, для этого параграфа указано его фиксированное ...</p>
\langlediv>
```
positioning.html

# Порядок видимости блоков

Порядок расположения блоков в случае, когда они перекрывают друг друга, определяется атрибутом стиля z-index. Чем больше значение этого атрибута, тем выше находится соответствующий объект в «стопке» перекрывающих друг друга объектов.

```
#advertising { 
     width: 350px; top: 100px; left: 50px; padding: 20px;
     position: fixed; z-index: 100; 
     background-color: red; opacity: 0.5;
     font-family: arial; font-size: 24pt; }
<body>
   <h1>Это совершенно нормальный заголовок</h1>
   <p>The CSS positioning properties...</p>
   <p>FirePublish is the first multi-platform...</p>
   <p>Anchor Pseudo-classes: A link...</p>
   <div id="advertising">
    \leqр style="color: white;">Эту песню не задушишь, не убьешь!\leq/р>
  \langlediv>
</body>
```
advertising.html